Connectar-se des de fora de la UB a una unitat de xarxa de la UB (Mac)

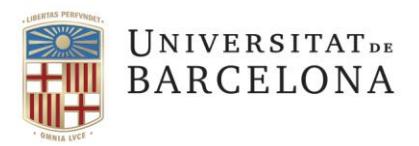

**Gestió de Serveis Àrea TIC** Travessera de les Corts, 131-159 08028 Barcelona

+34 934 021 687 pau@ub.edu <https://ub.edu/portal/web/iub>

Connectar-se des de fora de la UB a una unitat de xarxa de la UB (Mac OSX)

*Aquest manual és per a Mac OSX 10.14 . Tot i que també pot servir per a altres sistemes operatius, els passos i l'aspecte de les pantalles poden diferir.*

1. Cal **establir una connexió VPN des de l'equip cap a la xarxa de la UB**. Per fer-ho, seguiu les pautes d'aquest enllaç: <https://www.ub.edu/portal/web/iub/des-de-fora-de-la-ub>(bàsicament consisteix a connectar-se a<https://vpnub.ub.edu/>, validar-se i instal·lar el programari que us indica). Assegureu-vos de tenir la connexió VPN establerta per poder continuar (i per a posteriors accessos, també).

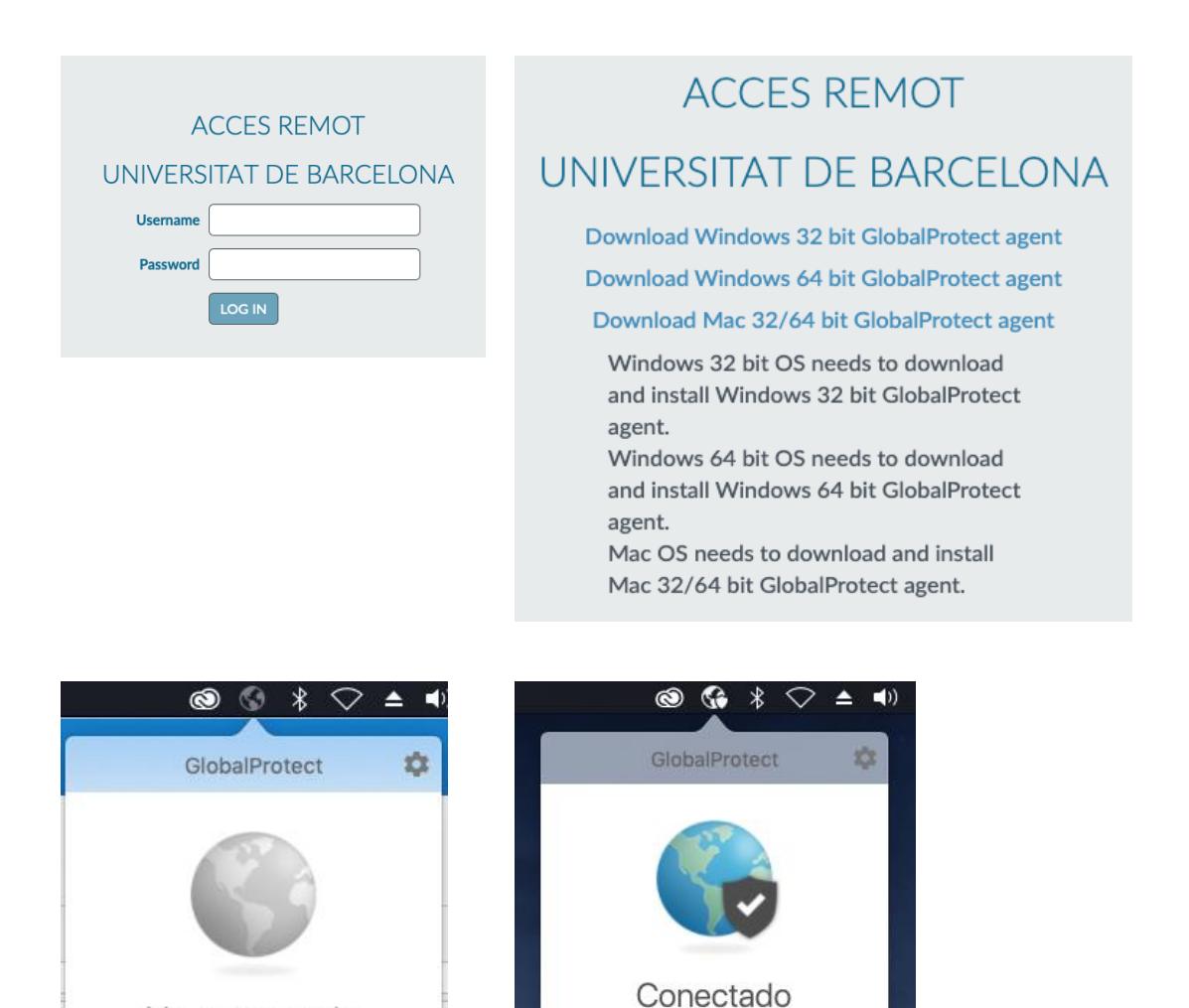

Está conectado de forma segura a la red corporativa

Desconectar

No conectado

Conectar

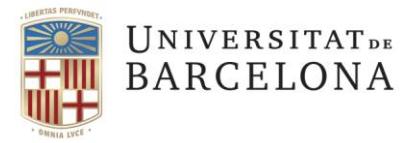

2. Obriu el Finder, aneu a la pestanya superior *Ir* i seleccioneu *Conectarse al servidor…* ⌘*K*

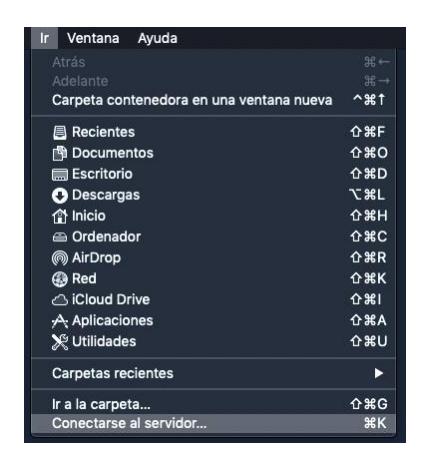

- 3. A la finestra que s'obre, *Conectarse al sevidor*, cal que:
	- Escriviu smb://fitxers.da.ub.edu/GRUPSTREBALL/**"nom\_espai"**

On **"nom\_espai"** serà el nom concret de l'espai, anomenat *share*.

— Premeu *Conectar*

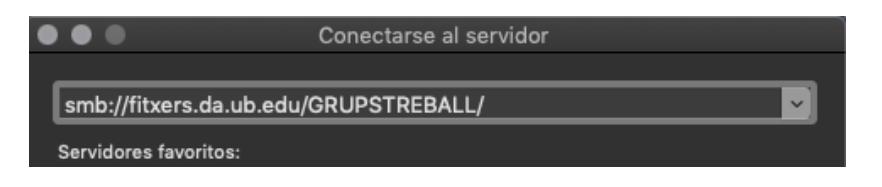

— Escriviu l'adreça de correu completa i la contrasenya UB

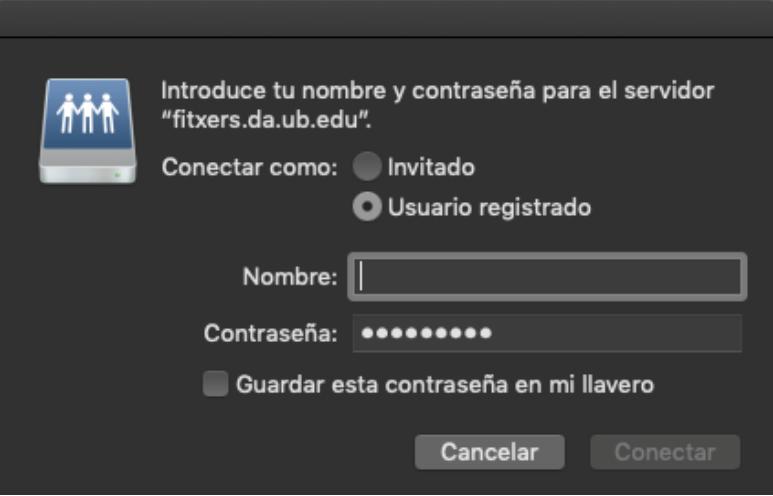

— Finalment, premeu *Conectar*.